## almlu. **CISCO**

# هاتفا Cisco Wireless IP Phone ۸۸۲۱ اللاسلكيين هي افتاه المتريع عليه عليه المسريع

## الهاتف الخاص بك

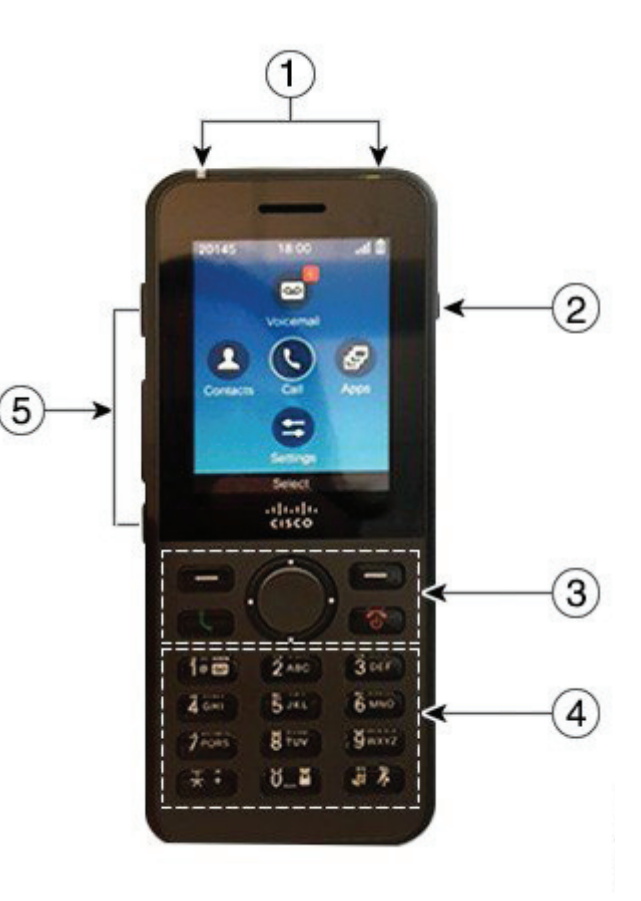

- **1 1.**مؤشر ضوئي )LED )ومنفذ لتوصيلسماعة الهاتف
	- **2 2.**زر مكبر الصوت
- **3 3.**األزرار المرنة، ومجموعة أزرار التنقل، وأزرار التحكم في المكالمة
	- **4 4.**لوحة المفاتيح
	- **5 5.**أزرار الناحية اليسرى

## تشغيل هاتفك

اضغط مع الاستمرار على مفتاح **التشغيل/إن**هاء **المكالمة لتحتى** تظهر أضواء LED الحمراء.

## إبقاف تشغبل هاتفك

- **1 1.**اضغط مع االستمرار على مفتاح التشغيل/إنهاء المكالمة لمدة أربع ثوان.
	- **2 2.**اضغط على مفتاح إيقاف التشغيل.

## إجراء مكالمة

- **1 1.**أدخل رقمهاتف.
- **2 2.**اضغط على مفتاح الرد/اإلرسال .

## الرد على مكالمة

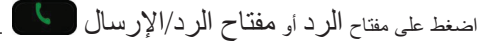

## وضع مكالمة قيد االنتظار

- **1 1.**قم بالوصول إلى تطبيق **الهاتف**.
	- **2 2.**اضغط على االنتظار.

## عرض المكالمات الحديثة لديك

- **1 1.**قم بالوصول إلى تطبيق **المكالمات االخيرة**.
	- **2 2.**حدد **األحدث**.
	- حدد ًخط **3 3.**ا أو جميع المكالمات **الحديثة**.

## تحويل مكالمة إلى شخص آخر

- **1 1.**قم بالوصول إلى تطبيق **الهاتف**.
- **2 2.**اضغط على **المزيد** وحدد **التحويل**.
- **3 3.**أدخل الرقم الذي ترغب في االتصال به أو حدد إدخال من بين المكالمات الحديثة.
	- **4 4.**اضغط على **التحويل**.

## إضافة شخص آخر إلى مكالمة

- **1 1.**قم بالوصول إلى تطبيق **الهاتف**.
- **2 2.**اضغط على **المزيد** وحدد **مؤتمر**.
	- **3 3.**اتبع أحد اإلجراءات التالية:
- •اطلب رقم ما وانتظر حتى يرد الشخص المطلوب على المكالمة.
- •حدد إدخال من بين قائمة المكالمات الحديثة لديك وانتظر حتى يرد الشخص المطلوب على المكالمة.
	- •حدد مكالمة أخرى قيد االنتظار على نفس الخط.
- اضغط على زر التنقل، وحدد ًخط ا، ثم حدد مكالمة قيد االنتظار على ذلك الخط.
	- **4 4.**اضغط على **الدمج**.

## كتم الصوت بهاتفك

- **1 1.**اضغط على **كتم** .
- **2 2.**اضغط ً مجددا على **كتم** إليقاف كتم الصوت.

## إجراء مكالمة باستخدامسماعة الرأس

- **1 1.**قم بالوصول إلى تطبيق **الهاتف**.
	- **1.** حدد خطًا ِ
	- **3 3.**أدخل رقمهاتف.
- **4 4.**اضغط على مفتاح الرد/اإلرسال .

## aliah. **CISCO**

# هاتفا Cisco Wireless IP Phone ۸۸۲۱ اللاسلكيين هي افتاه المتريع عليل اللهدء السريع

## إجراء مكالمة باستخدام سماعة الهاتف

- **1 1.**اضغط مع االستمرار على لتنشيط السماعة.
	- **2 2.**اطلب رقم الهاتف.
- **3 3.**اضغط على **الرد/اإلرسال** إلجراء المكالمة التي تريدها.
- **4 4.**اضغط مع االستمرار على مرًة أخرى إليقاف تشغيل وضع استخدام السماعة.

## الوصول إلى خدمة البريد الصوتي لديك

- **1 1.**اضغط مع االستمرار على الزر **واحد )1(** .
	- **2 2.**اتبع المطالبات.

### إعادة توجيه المكالمات من خلال هاتفك

- **1 1.**قم بالوصول إلى تطبيق **الهاتف**.
	- **1.** حدد خطًا.
- **3 3.**اضغط على **المزيد** وحدد **إعادة توجيه الكل**.
- **4 4.**أدخل الرقم الذي ترغب في استالمه للمكالمات أو حدد إدخال في قائمة المكالمات "الحديثة" لديك.

## إيقاف تشغيل إعادة توجيه المكالمات من خلال هاتفك

- **1 1.**قم بالوصول إلى تطبيق **الهاتف**.
- حدد ًخط **2 2.**ا يتم توجيه المكالمات إليه.
- **3 3.**اضغط على **المزيد** وحدد **إيقاف إعادة التوجيه**.

## ضبط مستوى الصوت أثناء إجراء مكالمة

اضغط على **مستوى الصوت** ألعلى وألسفل لضبط مستوى

الصوت أثناء إجراء مكالمة.

# ضبط مستوى صوت جرس الهاتف

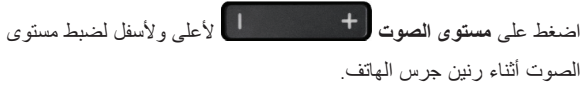

## تغيير نغمة الرنين

- **1 1.**قم بالوصول إلى تطبيق **اإلعدادات**.
- **2 2.**حدد **إعدادات الهاتف < األصوات < نغمة الرنين**
	- حدد ًخط **3 3.**ا.
	- **4 4.**ميز نغمة الرنين.
	- **5 5.**اضغط على **تشغيل** لسماع نغمة الرنين.
	- **6 6.**اضغط على **تحديد** الستخدام نغمة الرنين.

## ضبط سطوع الشاشة

- **1 1.**قم بالوصول إلى تطبيق **اإلعدادات**.
- **2 2.**حدد **إعدادات الهاتف < الشاشة < السطوع**
- **3 3.**يمكنك استخدام أزرار األسهم الخاصة بمجموعة التنقل لضبط درجة السطوع.
	- **4 4.**اضغط على **حفظ**.

## تغيير حجم الخط

- **1 1.**قم بالوصول إلى تطبيق **اإلعدادات**.
- **2 2.**حدد **إعدادات الهاتف < الشاشة < حجم الخط**
	- **3 3.**حدد اإلعداد المطلوب.

## تغيير المهلة الزمنية للعرض على الشاشة

- **1 1.**قم بالوصول إلى تطبيق **اإلعدادات**.
- **2 2.**حدد **إعدادات الهاتف < الشاشة < السكون**.
	- **3 3.**حدد إعداد الوقت المطلوب.

## شحن البطارية عن طريق التوصيل بمصدر لإلمداد بالتيار الكهربي المتردد

- **1 1.**قم بتوصيل كبل USB داخل الجزء السفلي من الهاتف مع محاذاة السنون.
	- **2 2.**قم بتوصيل كبل USB داخل المحّول الكهربي.
	- **3 3.**قم بتوصيل المحّول الكهربي داخل مأخذ التيار الكهربي.

## دليل المستخدم

يمكنك االطالع على النسخة الكاملة من دليل المستخدم على الموقع [.www://http](http://www.cisco.com/c/en/us/support/collaboration-endpoints/unified-ip-phone-8800-series/tsd-products-support-translated-end-user-guides-list.html) series/tsd-products-support-translated-- $\cdots$ -ip-phone cisco.com/c/en/us/support/collaboration-endpoints/unifiedend-user-guides-list.html.

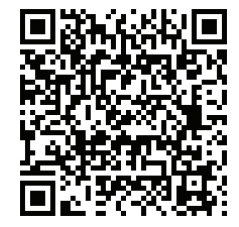

إن Cisco وشعار Ciscoهما عالمتان تجاريتان أو عالمتان تجاريتان مسجلتان لشركة Cisco .<br>.Systems, Inc و/أو الشركات التابعة لها في الولايات المتحدة والبلدان الأخرى. لعرض قائمة بالعالمات التجارية الخاصة بشركة Cisco، انتقل إلى عنوان URLهذا: /go/com.cisco.www trademarks. العالمات التجارية الخاصة بالجهات الخارجية الواردة فيهذا المستندهي ملكية خاصة بأصحابها. ال يعني استخدام كلمة شريك بالضرورة وجود عالقة شراكة بين شركة Cisco وأية شركة أخرى. (۱۱۱۰R)